# Estensione IAC (3.1.1): Sostituzione password **CPTA**

### Sommario

[Introduzione](#page-0-0) [Operazioni preliminari](#page-0-1) **[Requisiti](#page-0-2)** [Componenti usati](#page-0-3) [Prodotti correlati \(facoltativo\)](#page-0-4) **[Convenzioni](#page-1-0)** [Estensione IAC \(3.1.1\): Sostituzione password CPTA](#page-1-1) **[Terminologia](#page-1-2)** Al termine dei passaggi, si avrà completato: **[Verifica](#page-3-0)** [Risoluzione dei problemi](#page-3-1) [Informazioni correlate](#page-3-2)

### <span id="page-0-0"></span>Introduzione

Questa estensione consente di modificare il servizio IAC 3.1.1 Order Virtual Machine da Template per evitare che il cliente immetta la password dell'amministratore e consentire all'amministratore tecnico del provider cloud di fornire la password.

### <span id="page-0-1"></span>Operazioni preliminari

### <span id="page-0-2"></span>**Requisiti**

Prima di provare la configurazione, verificare che siano soddisfatti i seguenti requisiti.

• Conoscenze base di progettazione dei servizi

#### <span id="page-0-3"></span>Componenti usati

Le informazioni di questo documento si basano sulle seguenti versioni hardware e software.

- Cisco Cloud Portal 9.4.1 e Intelligent Automation for Cloud Solution 3.1.1
- Il servizio denominato "Ordina macchina virtuale da modello" deve essere stato distribuito nell'ambiente

#### <span id="page-0-4"></span>Prodotti correlati (facoltativo)

#### <span id="page-1-0"></span>**Convenzioni**

Per ulteriori informazioni sulle convenzioni usate, consultare il documento [Cisco sulle convenzioni](/content/en/us/support/docs/dial-access/asynchronous-connections/17016-techtip-conventions.html) [nei suggerimenti tecnici](/content/en/us/support/docs/dial-access/asynchronous-connections/17016-techtip-conventions.html).

## <span id="page-1-1"></span>Estensione IAC (3.1.1): Sostituzione password CPTA

Seguire queste istruzioni per creare un'estensione per il servizio "Ordina macchina virtuale da modello" allo scopo di modificare il selettore della password di amministratore VM dal cliente a un amministratore tecnico del provider del cloud.

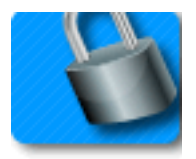

### <span id="page-1-2"></span>**Terminologia**

CPTA: Amministratore tecnico provider cloud

AFC Componente modulo attivo (disponibile nel modulo Progettazione servizi)

#### Al termine dei passaggi, si avrà completato:

Passaggio 1 - Assicurarsi che CPTA disponga del controllo di accesso appropriato ai campi modulo

Fase 2 - Creazione di un centro AFC con regole condizionali da utilizzare nel servizio di estensione e

Passaggio 3 - Aggiungere un'attività all'estensione pre-servizio per consentire a CPTA di aggiungere la password al modulo.

Passaggio 1 - Passare al modulo "Service Designer" > sottosezione "Componenti modulo attivi" > gruppo di moduli "Comune" > "Verifica semplice password" AFC > scheda "Controllo accesso". Fare clic su "Service Delivery", sotto System Moments nel riquadro centrale a sinistra. Accertarsi che il ruolo di "Amministratore tecnico del provider del cloud" sia stato aggiunto al riquadro "Partecipanti" e che sia stato concesso l'accesso in lettura/scrittura al riquadro "Comune: SimplePasswordVerification".

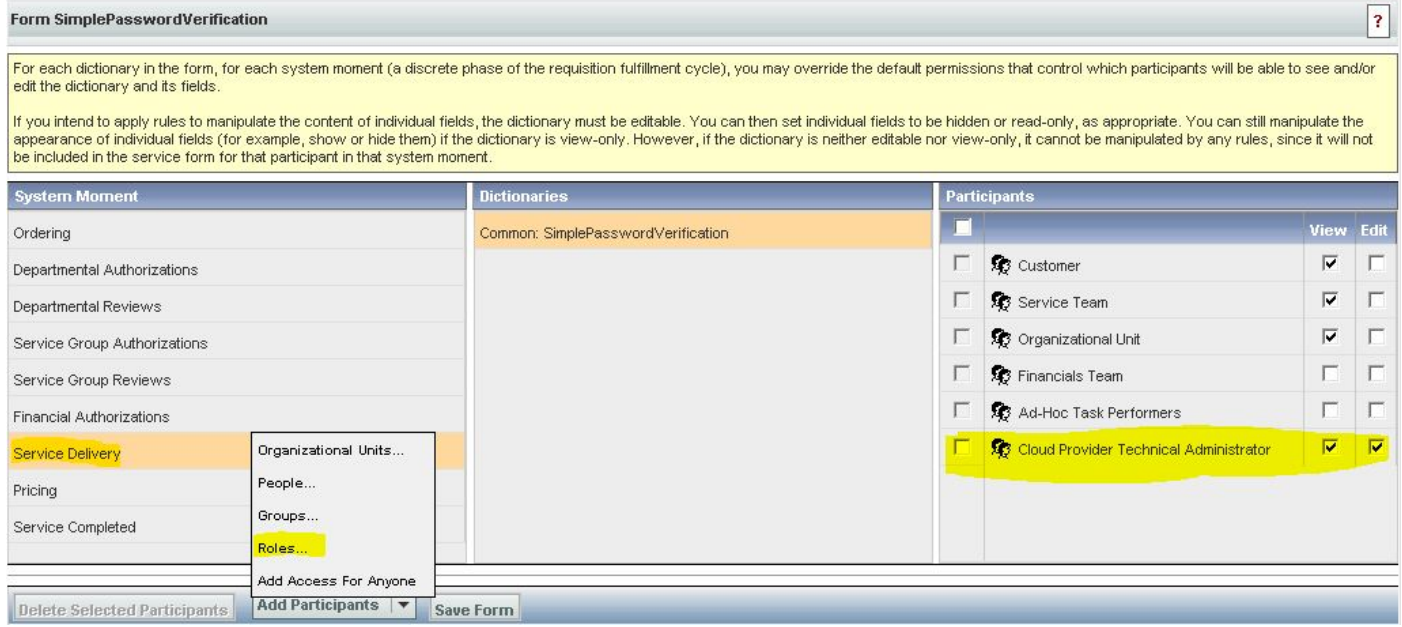

Passaggio 2 - Passare al modulo "Service Designer" > sottosezione "Componenti modulo attivi". Creare un nuovo AFC senza dizionario, poiché non è necessario. Una volta create, create due regole condizionali come specificato di seguito:

Riepilogo delle regole - "Ordinazione: Nascondi campi PW"

Tipo: Regola condizionale

Nome regola: Ordinamento: Nascondi campi PW

Condizioni: Il momento è uguale a Ordering

Azioni:

Imposta valore - SimplePasswordVerification.FirstPassword su password valore letterale

Imposta valore - SimplePasswordVerification.SecondPassword su valore letterale immettere la password predefinita

Rendi facoltativo - SimplePasswordVerification.Tutti i campi

Nascondi campi - SimplePasswordVerification.All Campi

Attivazione evento campo/modulo:

Form - su caricamento

Modulo - suInvia

Riepilogo delle regole - "Erogazione dei servizi: Rendi obbligatorio per attività CPTA"

Nome regola: Erogazione dei servizi: Rendi obbligatorio per attività CPTA

Condizioni: Il momento è uguale alla consegna del servizio e il nome del task contiene immettere parte del nome del task

Azioni:

Rendi obbligatorio - SimplePasswordVerification.FirstPassword

Rendi obbligatorio - SimplePasswordVerification.SecondPassword

Nascondi campi - SIBDVirtualDataCenter.All Campi

Nascondi campi - SIBDApprovals.All Campi

Nascondi campi - Datastore.Tutti i campi

Attivazione evento campo/modulo:

Form - su caricamento

Passaggio 3 - Passare al modulo "Service Designer" > sottosezione "Servizi" > gruppo di servizi "Estensioni richiesta VM" > "Ordina una macchina virtuale dal servizio di pre-manutenzione del modello".

Aggiungere un'operazione per il CPTA per immettere la password amministratore e assegnarla a una persona o a una coda (come illustrato qui). Allegare il modello e-mail "Notifica in sospeso evasione task" al momento "Notifica inizio attività:" del task.

Nella scheda del modulo, associare il nuovo AFC creato dal passo 2.

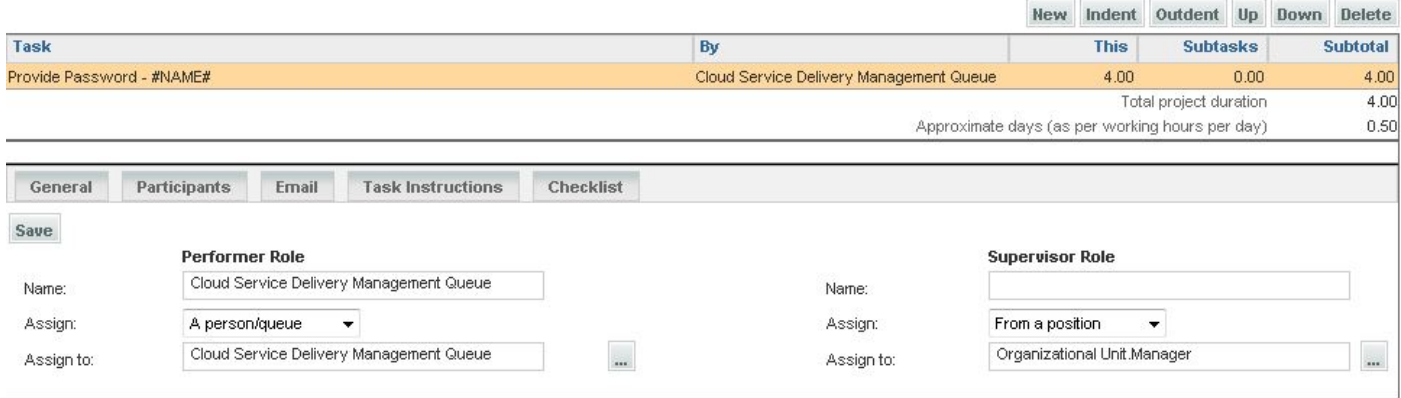

## <span id="page-3-0"></span>**Verifica**

Nessun requisito specifico previsto per questo documento.

Eseguire il test end-to-end del servizio.

### <span id="page-3-1"></span>Risoluzione dei problemi

Al momento non sono disponibili informazioni specifiche per la risoluzione dei problemi di questa configurazione.

### <span id="page-3-2"></span>Informazioni correlate